### **Q1: What is GoGoMeds?**

A1: GoGoMeds is an online pharmacy Pfizer has arranged to be considered a CVS Caremark network pharmacy for Greenstone generic medications.

GoGoMeds has a custom website for Pfizer colleagues: **pfizer.gogomeds.com.** After you register on the website (using Employer Key 61550 and your member ID from your CVS Caremark ID card), you will access a portal that allows you to order a 30-day or a 90-day supply of select Greenstone authorized generic medications at negotiated prices.

#### **Q2: Who is Greenstone?**

**A2:** Greenstone is part of Viatris, which was created when Upjohn – a former Pfizer business – combined with Mylan. Greenstone manufactures authorized generics for many of the Upjohn off-patent brand medications, including Celebrex, Lipitor, Lyrica, Norvasc and others.

#### **Q3: What are Greenstone authorized generics?**

- **A3:** Greenstone authorized generics are
	- FDA-approved medications that are made by the manufacturer of the original brand-name medication but do not use the brand name on the label
	- Usually the same size, shape, and color as the brand name
	- Often made in the same facilities as the brand-name products

#### **Q4: What's the difference between an authorized generic and a generic?**

**A4: Authorized generics** are the same as the brand-name medication in all aspects, except that the brand name is not used on the label.

**Generics** are copies of the branded medication and are similar to the brand-name medication. There are certain minor differences from the brand medication, including different inactive ingredients.

Review the following chart, which highlights the key differences between authorized generics and generics.

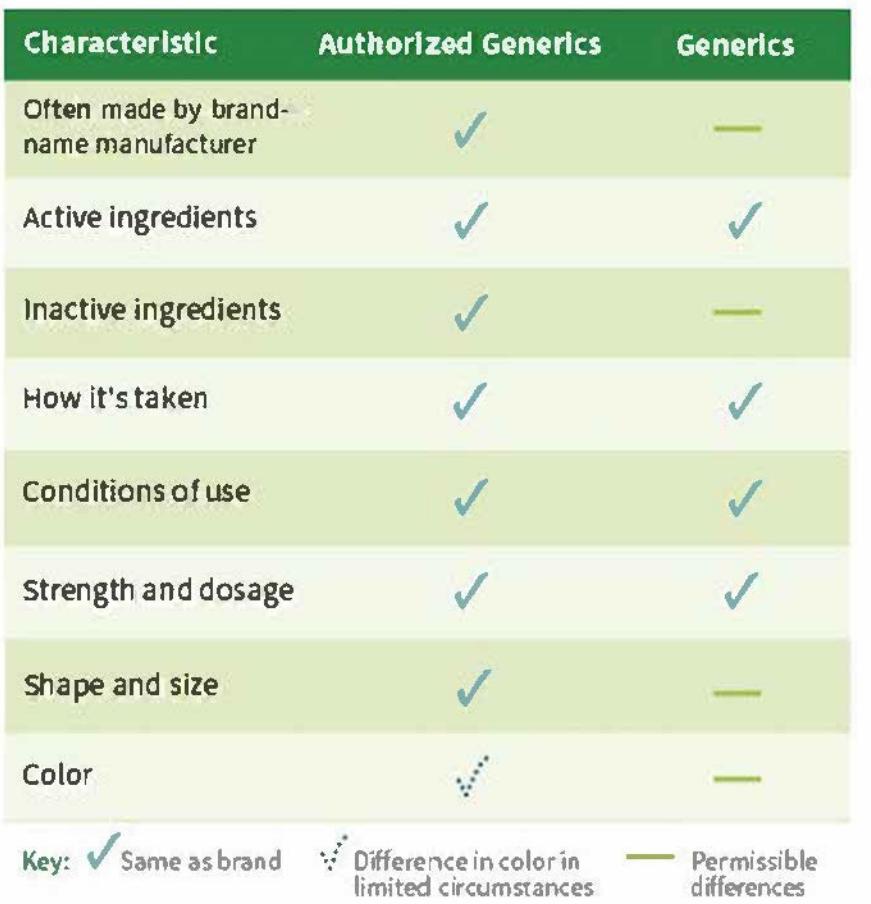

Visit **FDA.gov** for more information about authorized generics and how they compare to generic medications.

# **Q: Why provide access to Greenstone authorized generics?**

**A:** We've received feedback that Pfizer colleagues would like to have access to the Greenstone authorized generics of the Upjohn brand medications. Without preferred access to Greenstone authorized generics, those who have switched from an Upjohn brand

medication would typically receive the generic and not the authorized generic.

- **Q: Why is Pfizer offering access to Greenstone authorized generics through GoGoMeds?**
- **A:** Not all pharmacies dispense authorized generic medications or specifically stock the Greenstone authorized generics. GoGoMeds, however, *does* dispense Greenstone authorized generic medications.

Therefore, we are offering access to Greenstone authorized generics at negotiated prices by adding GoGoMeds as a network pharmacy. This will help support colleagues and their covered family members who were previously taking the branded, off-patent medications manufactured by Upjohn (now Viatris).

# **Please note: GoGoMeds will be a network pharmacy** *only* **for filling prescriptions for Greenstone authorized generic medications.**

- **Q. How much will I pay for a 30-day supply or a 90-day supply of Greenstone authorized generics?**
- **A.** You will pay:
	- For a **30-day** supply: the lesser of **\$15** or the actual cost of the medication
	- For a **90-day** supply: the lesser of **\$30** or the actual cost of the medication

These costs will count toward your prescription drug plan out-ofpocket maximum. Once your reach your out-of-pocket maximum, you will pay \$0 for these medications.

Other quantities, such as a 60-day supply, are not available.

Note: If you order a medication which is considered preventive by the Affordable Care Act (ACA), such as a low dose statin (e.g.,

10mg atorvastatin), you may see an initial cost for the medication but, after the claim processes by the Pfizer Medical Plan, you will not be charged by GoGoMeds, as applicable.

## **Q: Is there a cost for shipping?**

- **A:** Regular shipping is included at no additional cost. If you select expedited shipping, you will be responsible for that full cost.
- **Q: Are all U.S. colleagues eligible to order Greenstone authorized generics through this website?**
- **A:** U.S. Pfizer colleagues and their covered dependents who are enrolled in a U.S. Pfizer medical option are eligible to use the **pfizer.gogomeds.com** website.

### **Q: Is this part of my prescription drug coverage under the U.S. Pfizer Medical Plan?**

- **A:** Yes. When you fill your medication through **pfizer.gogomeds.com**, your benefit will be processed the same as any other prescription filled at a CVS Caremark network pharmacy:
	- You will be responsible for paying the applicable cost.
	- Your out-of-pocket costs will count toward your Pfizer prescription drug annual out-of-pocket maximum.
	- Your medication will be reviewed for
		- o Interactions with other medications
		- o Any quantity limits or prior authorization requirements that may apply.
	- You may receive a call from GoGoMeds to discuss potential clinical concerns such as interactions with other medications or medical conditions or any other questions they have about your order.

GoGoMeds will mail your order and charge your credit card, as applicable, *after* the claim is submitted to and processed by CVS Caremark.

Refer to the "How do I get started?" FAQ below for more details.

- **Q: Can I order medications on behalf of my covered spouse/domestic partner and/or covered dependent children?**
- **A:** Yes, you can order Greenstone generic medications for a covered dependent under age 18. If your covered dependent is age 18 and older, they will need to set up their own account with GoGoMeds.

 Note: Your covered dependents will have the same Caremark member ID as you.

# **Q: How do I know which brand the Greenstone authorized generic medication is for?**

**A:** Greenstone authorized generics are available for the Upjohn brand medications listed below:

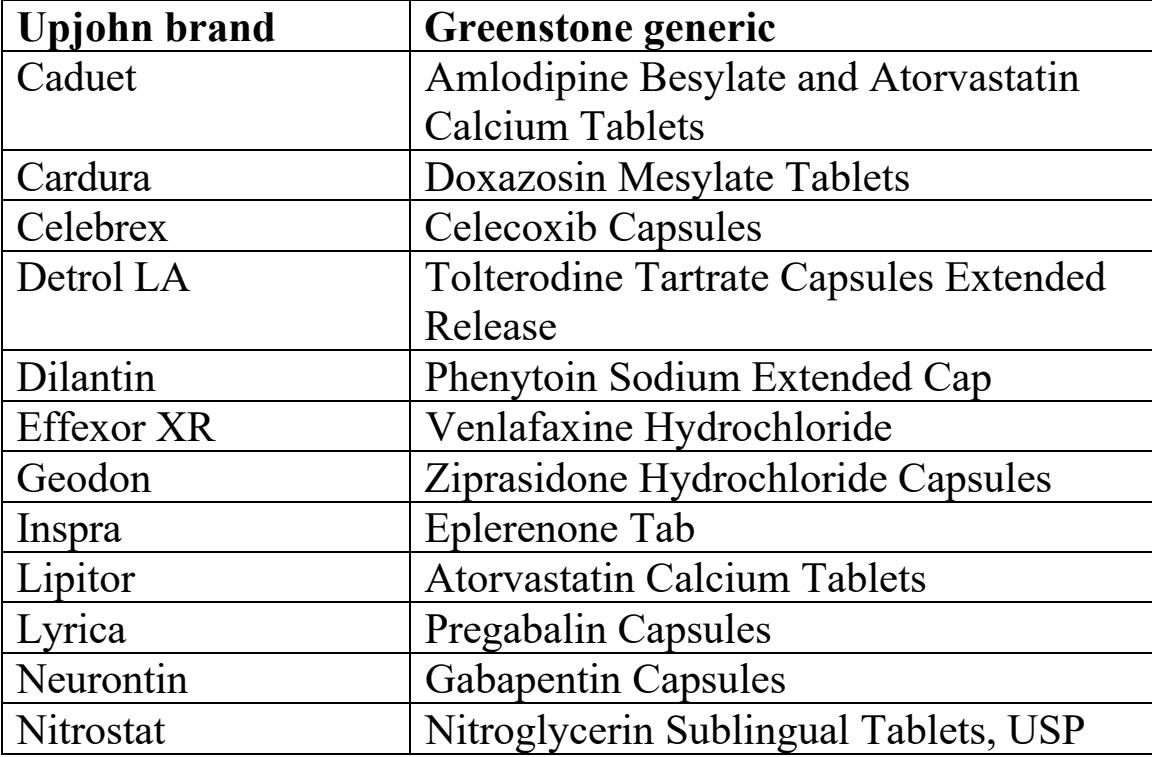

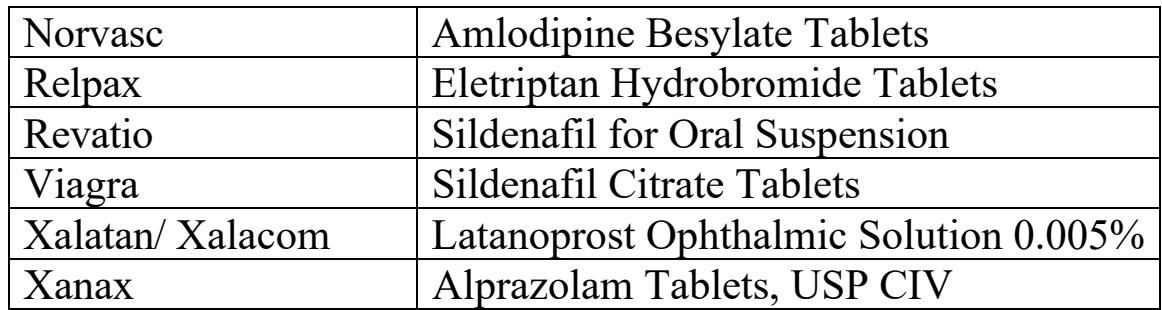

 To find out if the Greenstone generic of your Upjohn brand medication is available, click the "View Formulary" button next to the search field at the top of each page on the GoGoMeds website.

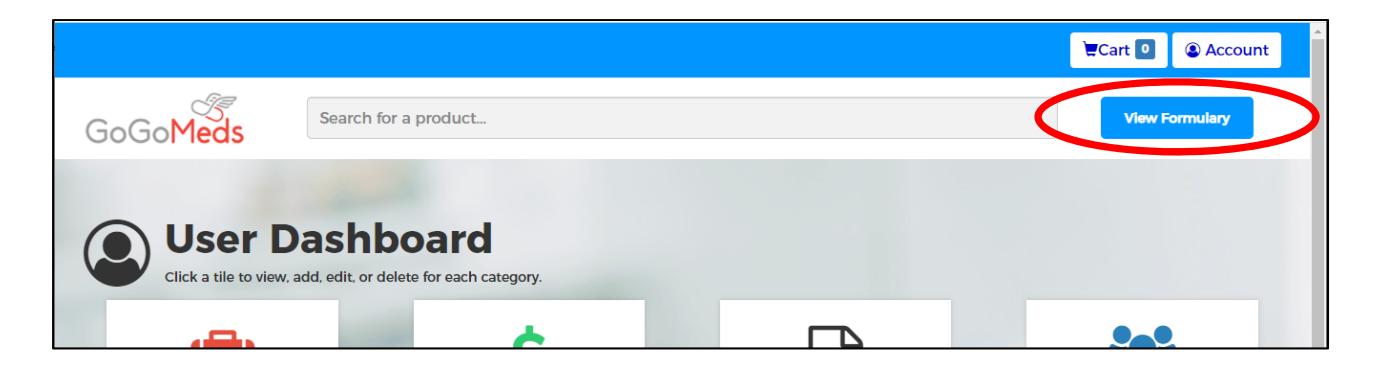

- **Q: Can I get the brand medications through this GoGoMeds website?**
- **A:** No. Brand medications are not dispensed through the **pfizer.gogomeds.com** website.
- **Q: Can I get non-Greenstone generic medications through the GoGoMeds website for Pfizer colleagues?**
- **A:** No. You can only fill your prescriptions for Greenstone authorized generics through the **pfizer.gogomeds.com** website.

If you are interested in moving other non-specialty prescriptions to mail order to save time and money, consider switching to CVS Caremark's Maintenance Choice Program. Through the Maintenance Choice Program, whether you use a CVS Pharmacy or the CVS Caremark Mail Service Pharmacy, you'll get preferred

pricing, and your cost will not exceed the coinsurance or copayment for a 60-day supply, as applicable.

For more information about Maintenance Choice, talk to a pharmacist at a CVS Pharmacy, or contact CVS Caremark at 1-866- 804-5881 or caremark.com. Representatives are available 24 hours a day, 7 days a week. For more information, you may also review the **Understanding Your Prescription Costs and Options Tip Sheet**.

**If you order medications through the GoGoMeds public website, you will be using GoGoMeds as an out-of-network pharmacy**. If you use an out-of-network pharmacy, the price of the medication may be higher than the same medication at a network pharmacy.

You will have to pay the full cost of the prescription at the pharmacy at the time of your purchase, even for Pfizer medications, and then submit a claim to CVS Caremark for reimbursement. You will be reimbursed the plan's share of the cost for your medication, as applicable based on your Pfizer medical option. You may need to pay all or part of the cost, even for Pfizer medications and, if the cost is over the CVS Caremark contracted rate, the additional cost will not be applied to your Pfizer annual out-of-pocket maximum.

- **Q. I already have a GoGoMeds account. Can I use my same logon credentials to take advantage of the negotiated pricing for Greenstone authorized generics?**
- **A:** No. You will need to create a new account using a different email address to order Greenstone authorized generics from the **pfizer.gogomeds.com** website.
- **Q: Do I need to get a new prescription to order Greenstone authorized generics from the pfizer.gogomeds.com website?**
- **A:** Yes. You can transfer your prescription from your current pharmacy or get a new prescription from your provider. GoGoMeds will

contact your doctor on your behalf, or your doctor may send a new prescription to GoGoMeds via:

- E-Scribe: GoGoMeds
- Phone: 1-855-719-4751 Representatives are available Monday-Friday 9 a.m.-7 p.m. ET and Saturday 9 a.m.-1 p.m. ET
- Fax: 1-888-978-7947

# **Q: Will I be able to set up my prescription to be auto-refilled?**

**A:** Yes, except for controlled substances such as triazolam, the generic of Halcion, which cannot be refilled automatically.

# **Q: Can I pick up my medications from GoGoMeds?**

**A:** GoGoMeds is an online pharmacy. You may request to have your medication shipped to most U.S. locations. Certain restrictions may apply if you are filling a prescription for a medication that is classified as a controlled substance.

#### **Q: How do I get started?**

A: Go to **pfizer.gogomeds.com** and provide your email and create a password. When you create your account, you will need to include the Employer key (61550), and you will need your Member ID number from your CVS Caremark ID card.

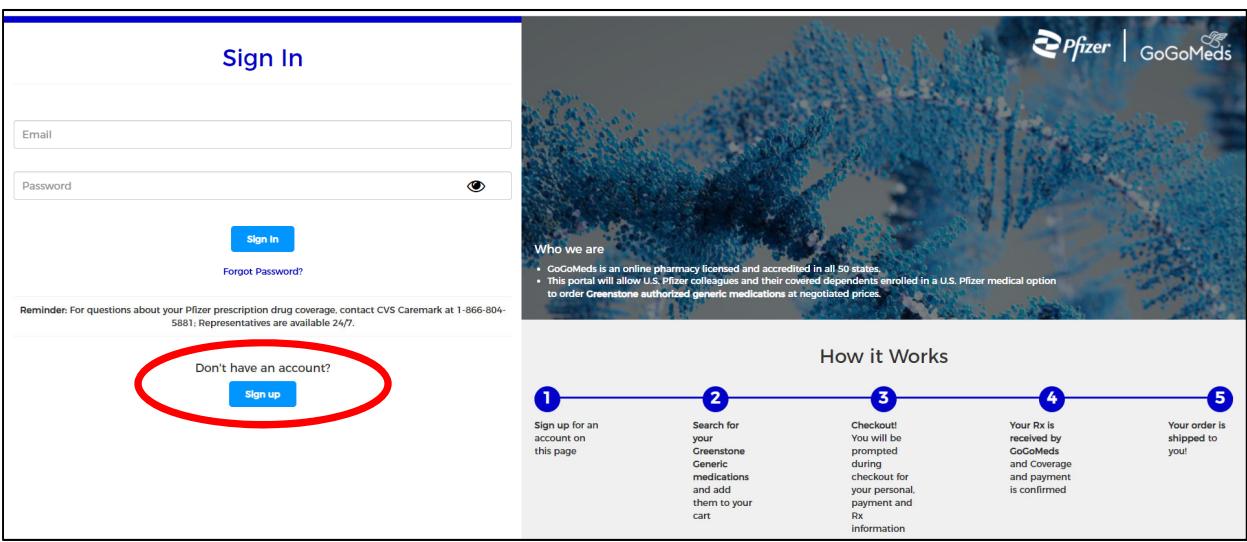

Click the "Sign up" button.

On the next page, you will need to create your account using:

- Your email
- Your first name
- Your last name
- Your date of birth
- The Employer key (61550)
- Your Plan Member ID the Plan Member ID number on your CVS Caremark ID card
- Create a password for GoGoMeds

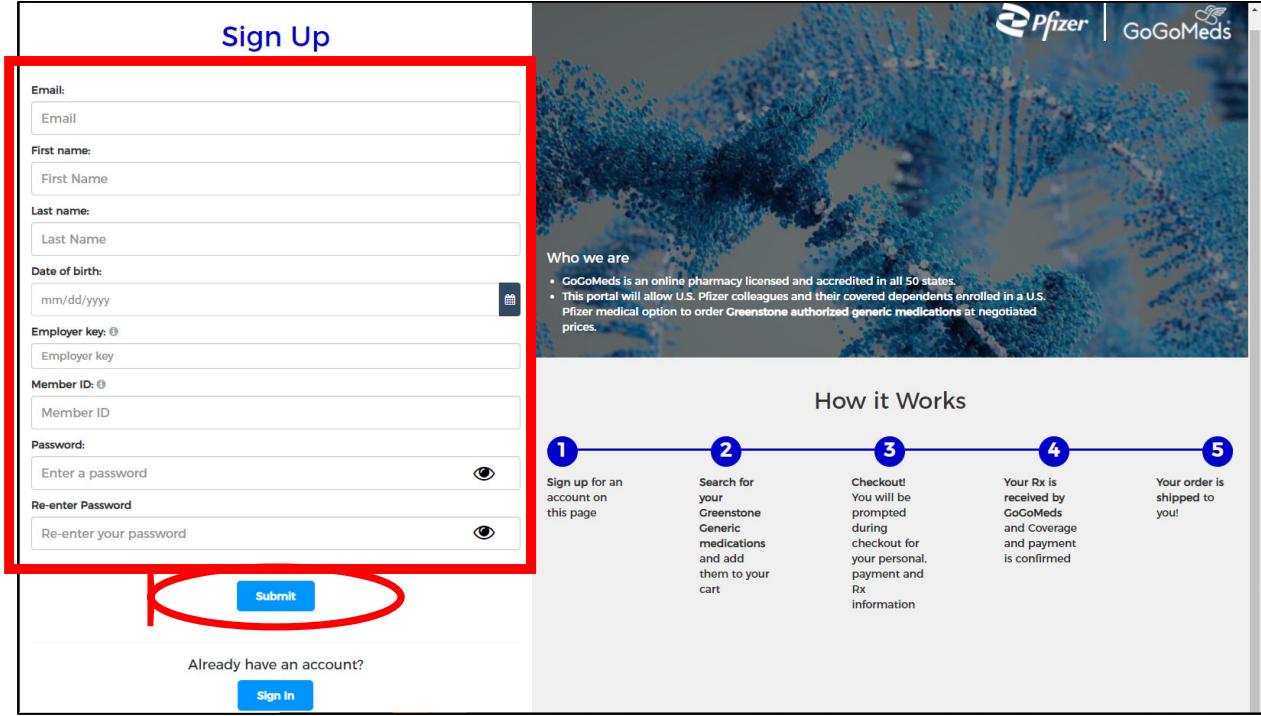

- **Q. How can I get a copy of my CVS Caremark ID card?**
- **A.** Access your ID card online:
	- 1. Log into Caremark.com
	- 2. Register if you are a new user
	- 3. Click on *Plan & Benefits* in the navigation bar at the top of the page
	- 4. Choose Print Member ID Card from the drop-down menu
	- 5. Click on the red *Print an ID Card* button

Your digital ID card is also available on the CVS Caremark<sup>®</sup> mobile app. If you do not have online or mobile access, call CVS Caremark Customer Care at 866-804-5881 to have an ID card mailed to you. Representatives are available 24 hours a day, 7 days a week.

# **Q. Who do I contact if I have an issue with filling my prescription?**

- **A:** *For help with ordering and billing*, contact GoGoMeds at:
	- Phone: 1-855-719-4751. Representatives are available Monday-Friday 9 a.m.-7 p.m. Eastern Time and Saturday 9 a.m.-1 p.m. Eastern Time.
	- **Email: pfizer@gogomeds.com**

*For questions about your prescription drug coverage***, including whether you have reached your out-of-pocket maximum** for the year, contact CVS Caremark Customer Care at caremark.com or call 1-866-804-5881. Representatives are available 24 hours a day, 7 days a week.

# **Q: Can I still use the pfizer.gogomeds.com website if I leave Pfizer?**

**A:** You may continue to order Greenstone authorized generic medications through this website while you are covered under Pfizer's U.S. Medical Plan for active colleagues. This includes if your employment ends and you elect to continue coverage through Consolidated Omnibus Budget Reconciliation Act of 1985 (COBRA) or while participating in active benefit continuation coverage through a Pfizer separation program. This program through GoGoMeds is not available under Pfizer's retiree medical plan.

- **Q. How will I know if my account is set up?**
- **A.** Once you create your account, you will receive an email from GoGoMeds.com. Click on "Activate my account!" to verify your email.

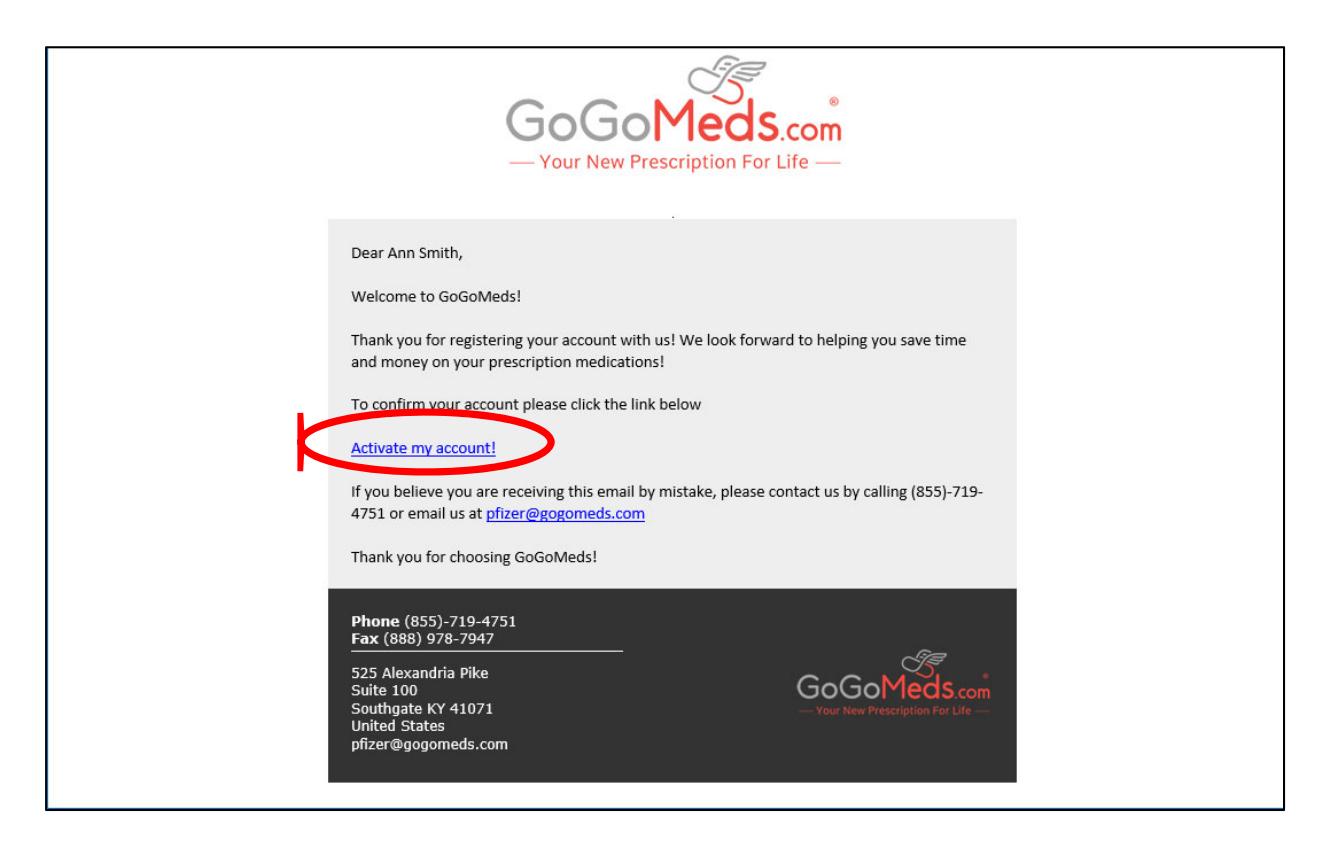

- **Q: How do I order my medication on the pfizer.gogomeds.com website?**
- **A:** You can place your order online and select an option to let GoGoMeds know how they will receive your prescription. Sign into your account on the **pfizer.gogomeds.com** website and go to the User Dashboard.

Type the name of your medication in the "Search for a product" bar at the top next to the GoGoMeds logo and hit enter.

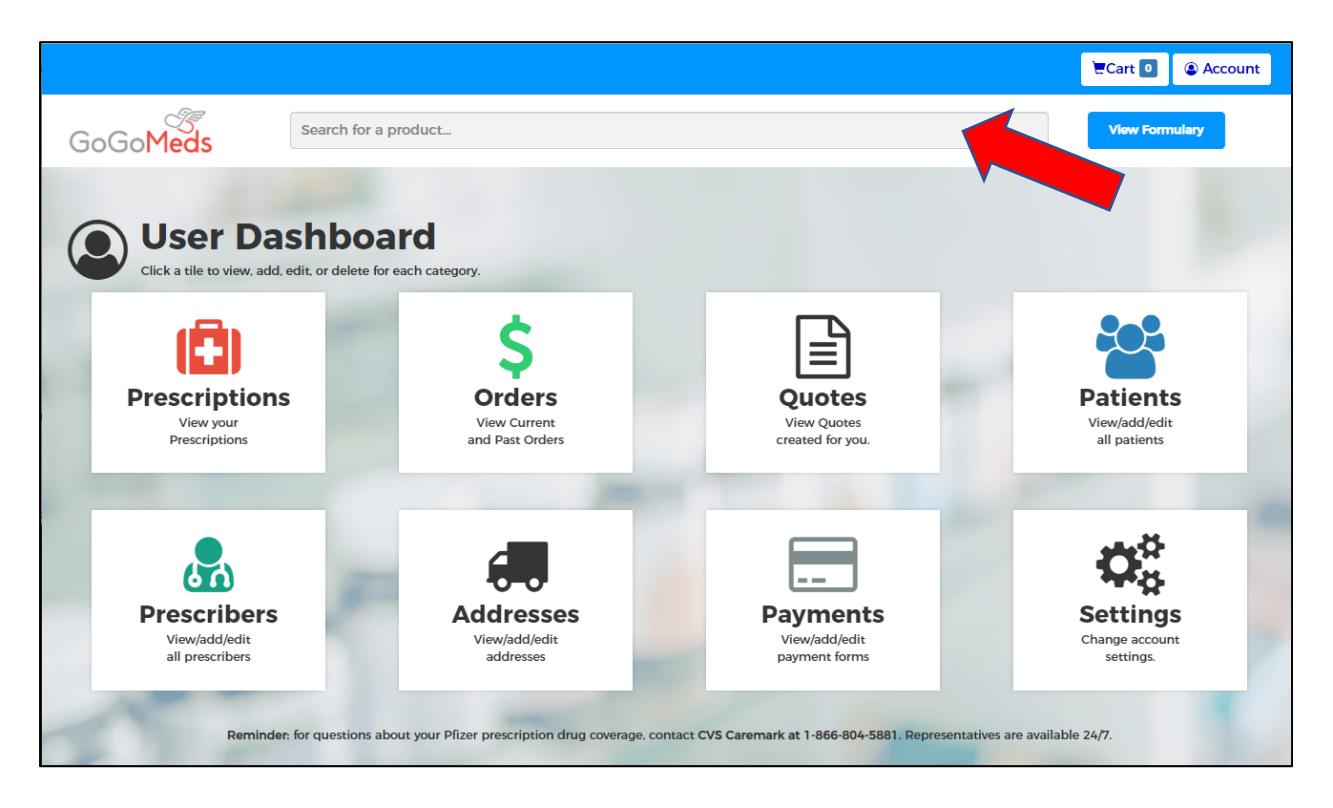

The next page will show you the options available for your medication. Click on the name of the medication/dosage you want to order.

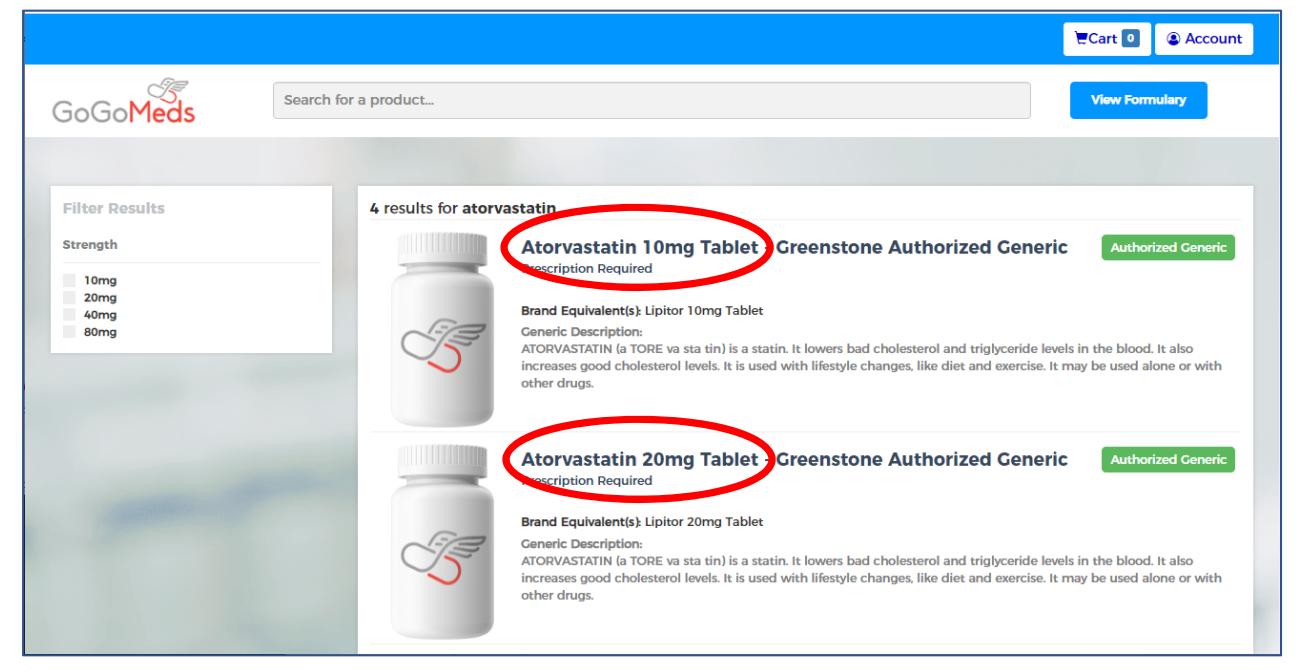

You will go to a page that will provide you with information on the medication you selected.

- Select either a 30-day supply or a 90-day supply.
- Provide the total quantity you were prescribed for that day's supply. For instance, if you take 2 pills a day, you would enter 60 for a 30-day supply. If you have questions about the quantity to select, call GoGoMeds directly.
- To verify the estimated price, click "Check Price".

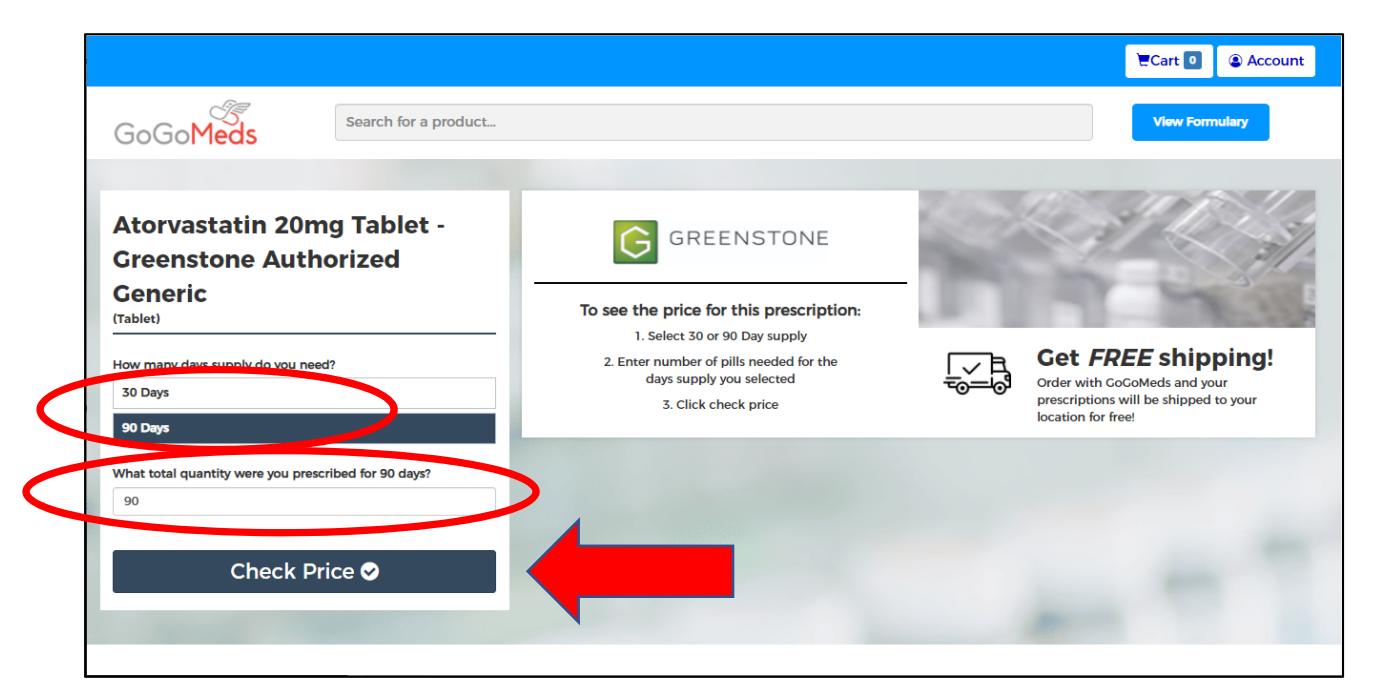

Remember: your actual cost may be adjusted after your order is processed, e.g., if you reach your out-of-pocket maximum, if you order an ACA preventive medication, or select expedited shipping.

The next page will show you the price for your medication. Click the "Add to Cart" button to add the medication to your Cart.

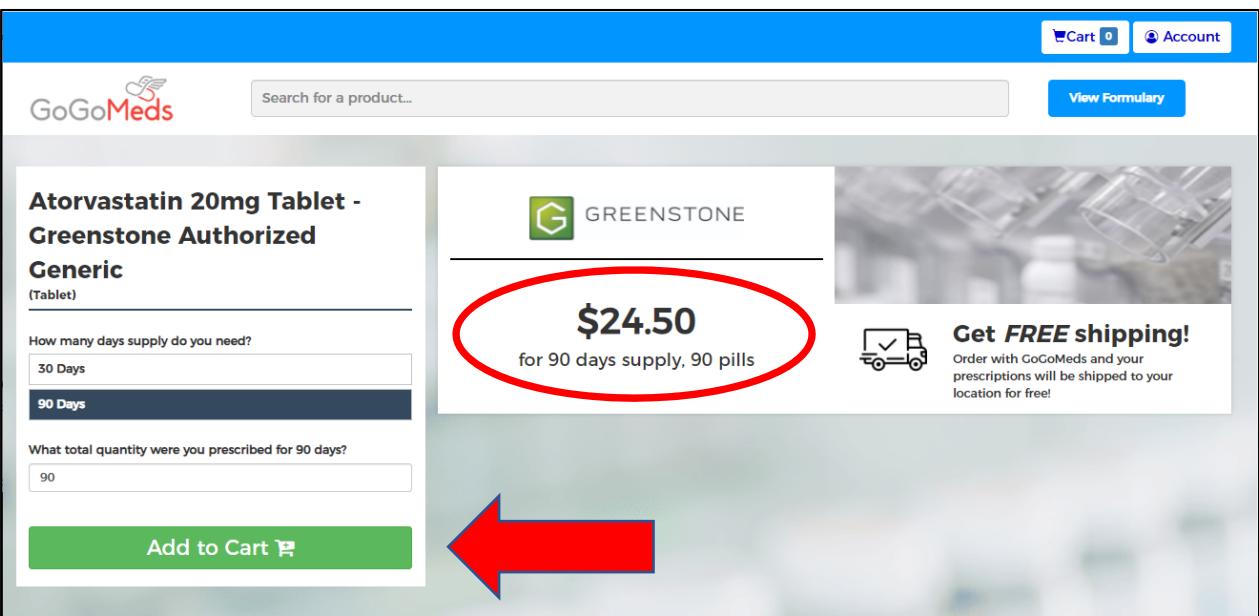

On the next page, you can choose to "Continue shopping" if you need to order another Greenstone generic drug, "Proceed to Cart" to check the items in your cart, or "Proceed to Checkout" to check out.

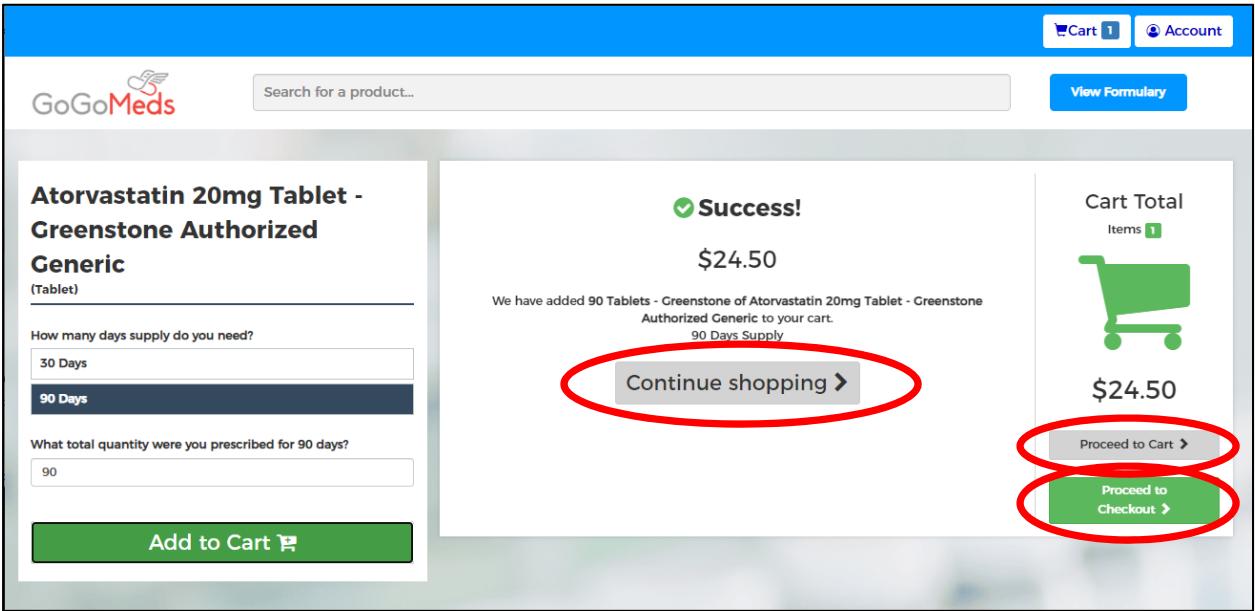

If you click on "Proceed to Cart," you will see the items in your cart.

Once your order ships, you will receive a confirmation which will include the final price.

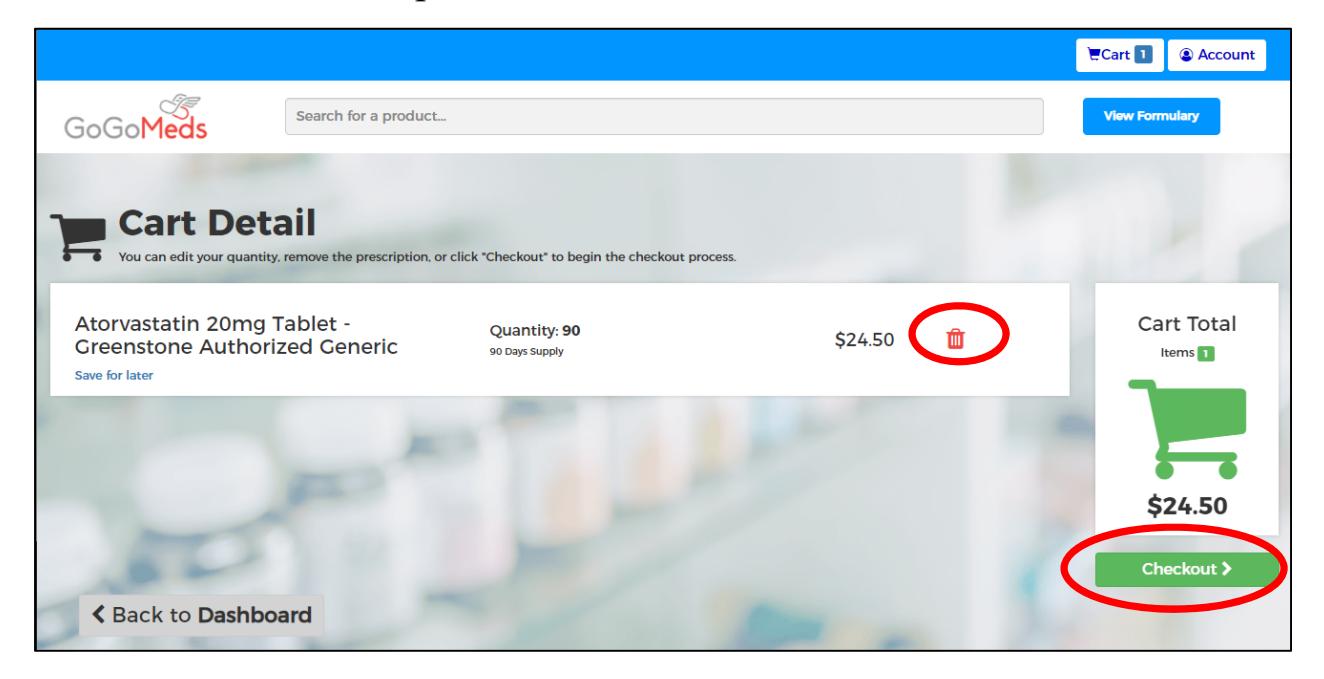

Review your order. If you need to change the quantity, you can delete the item by clicking on the trash can next to the price. If you are ready to place your order, click the "Checkout" button.

You will need to Choose Patient and Choose Prescriber. To find your prescriber, provide the last and first name, and zip code of the doctor that prescribed the medication and click "Search."

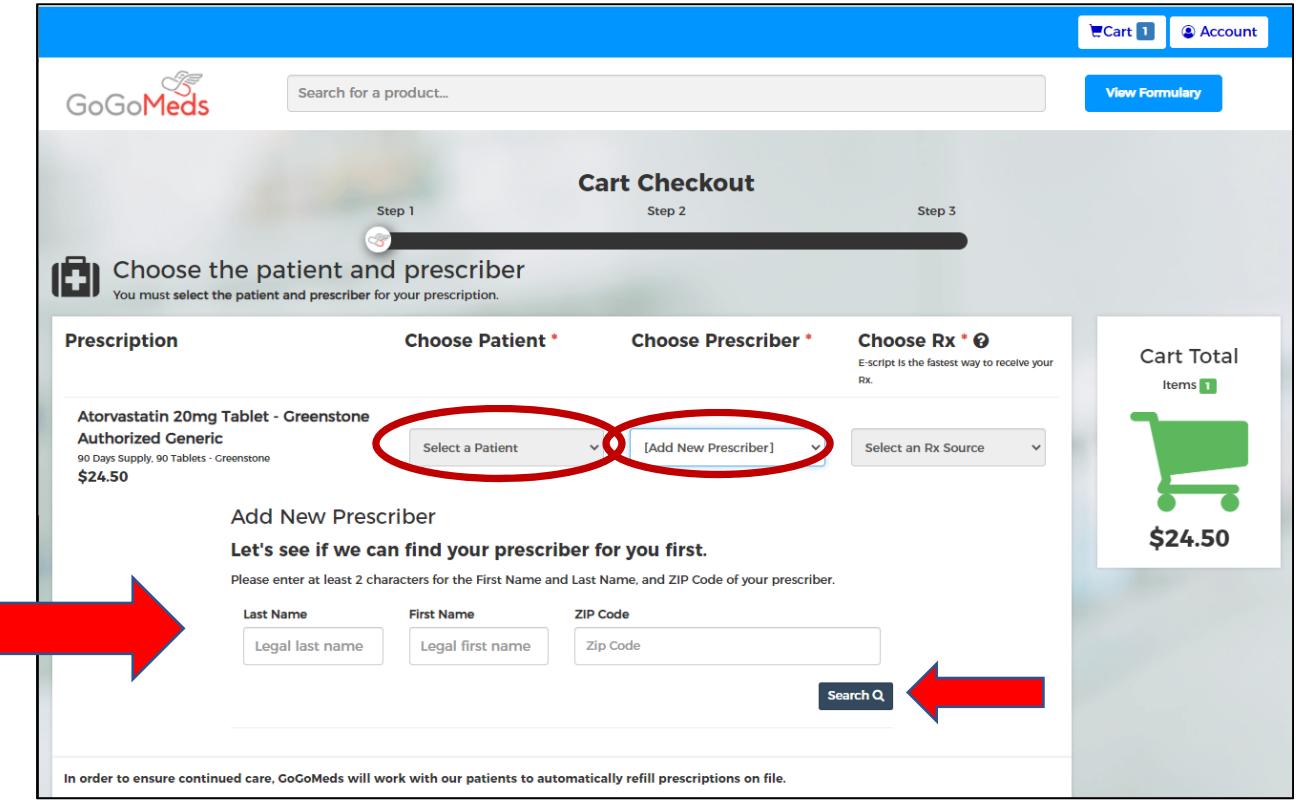

On that same page, you also need to Choose Rx (your prescription). There is a drop-down menu that gives you the choice of having GoGoMeds reach out to your doctor or to your pharmacy, or you can mail in your prescription. For future orders, you can select the Refill option.

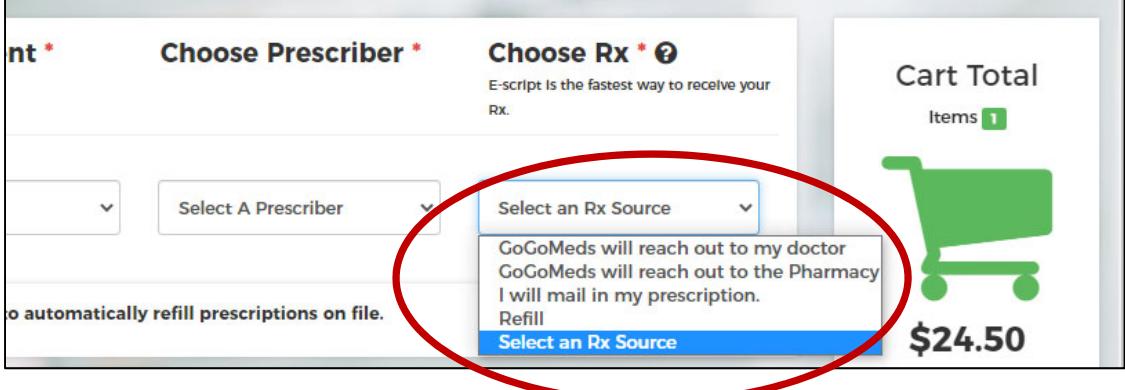

Check your patient and prescriber information and make any changes, if necessary. **Your phone number is required to enter or confirm your order.** Click "Save & Confirm Patient Info".

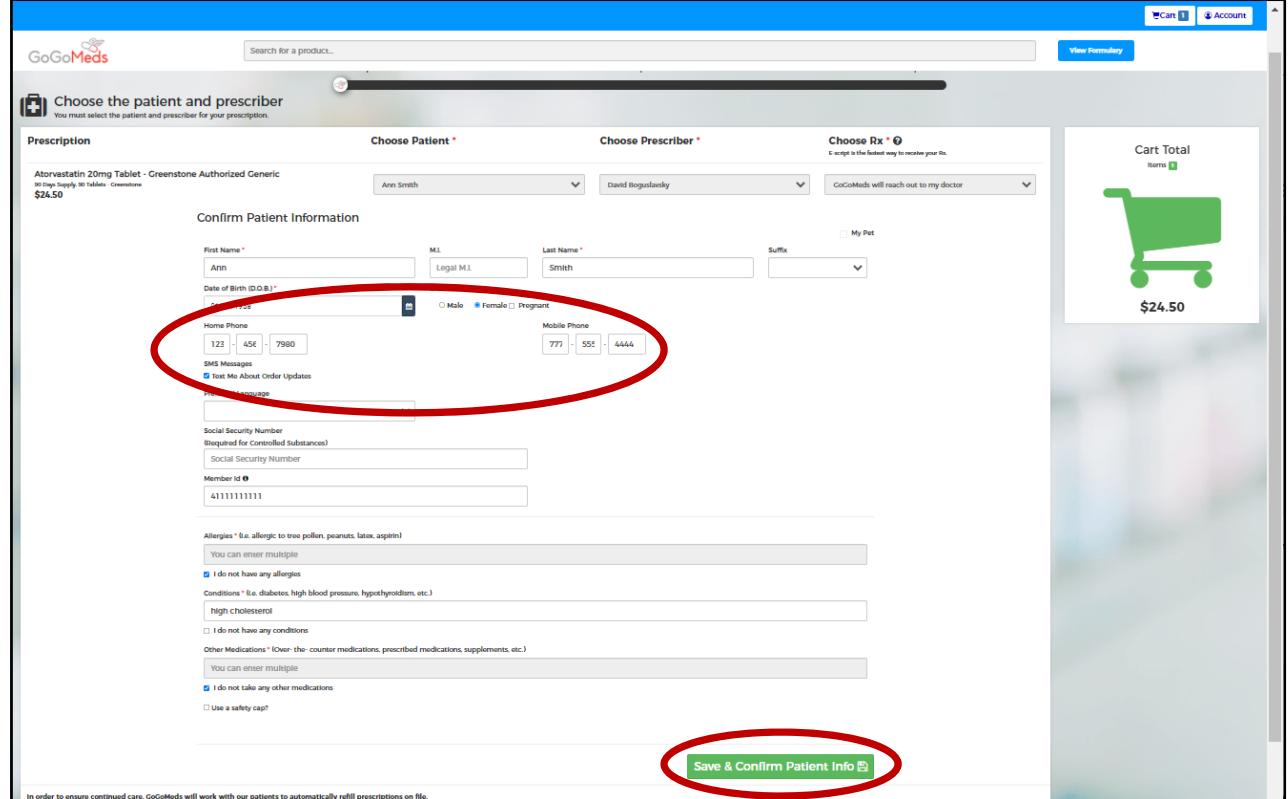

Then choose either "Edit Items in Cart" or "Continue to Shipping".

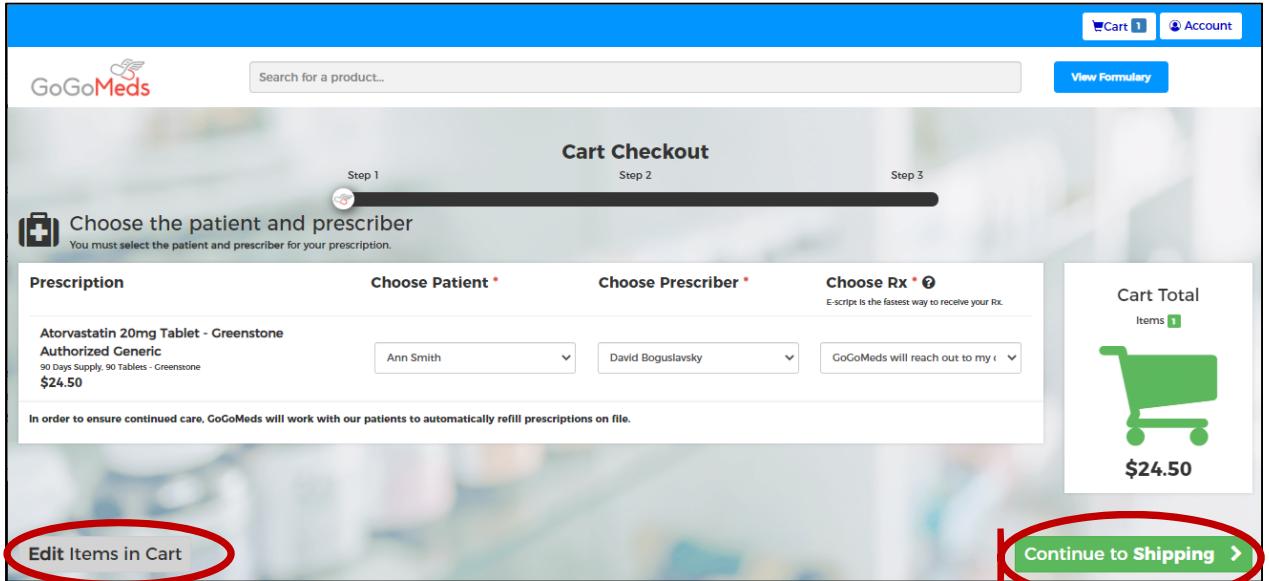

With your first order, you will need to add your shipping address. Check if the address is your shipping address and/or your billing address. Then click "Save It".

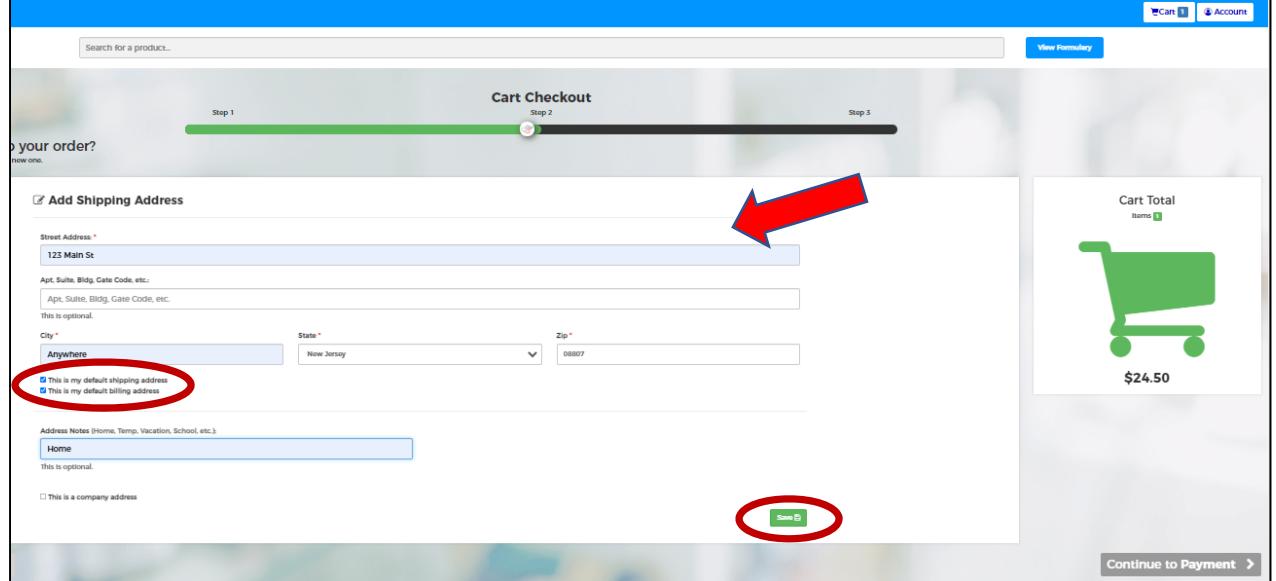

Check your mailing address and make sure it is correct or add a new address. When you are done, click either "Back to Your Prescriptions" or "Continue to Payment".

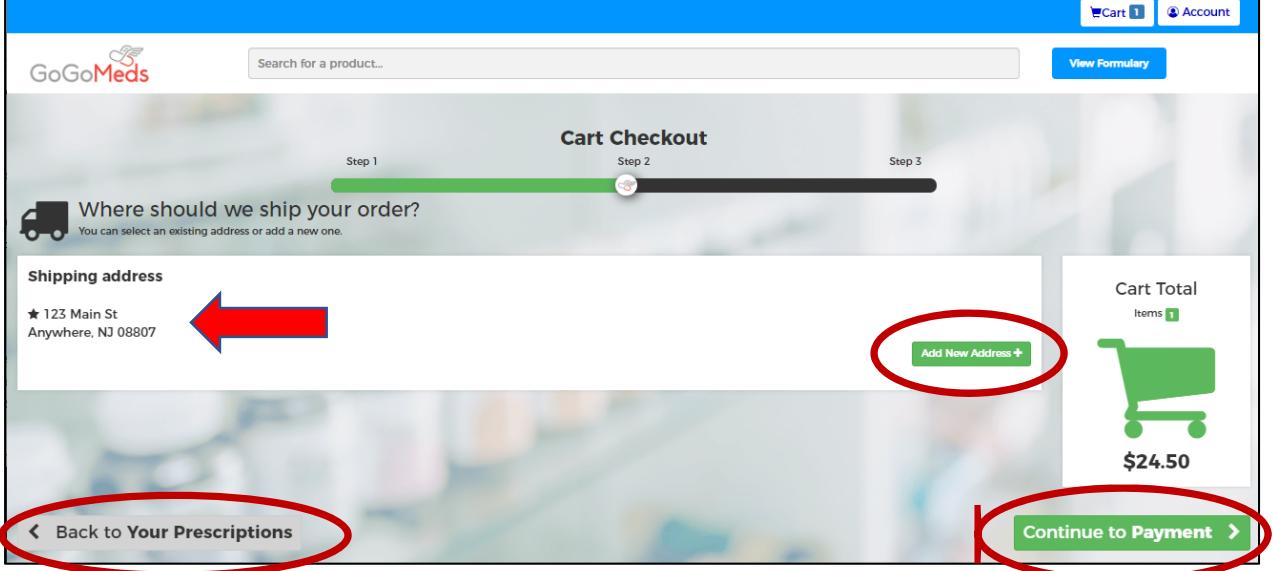

With your first order, you will need to add your credit card. You have the option to designate this card as your default payment for any purchases from GoGoMeds and/or remember it for future

purchases, by clicking "Save Card." If you do not want to remember it for future purchases, you should uncheck "Remember for future use."

When done, click "Continue to Order Details" .

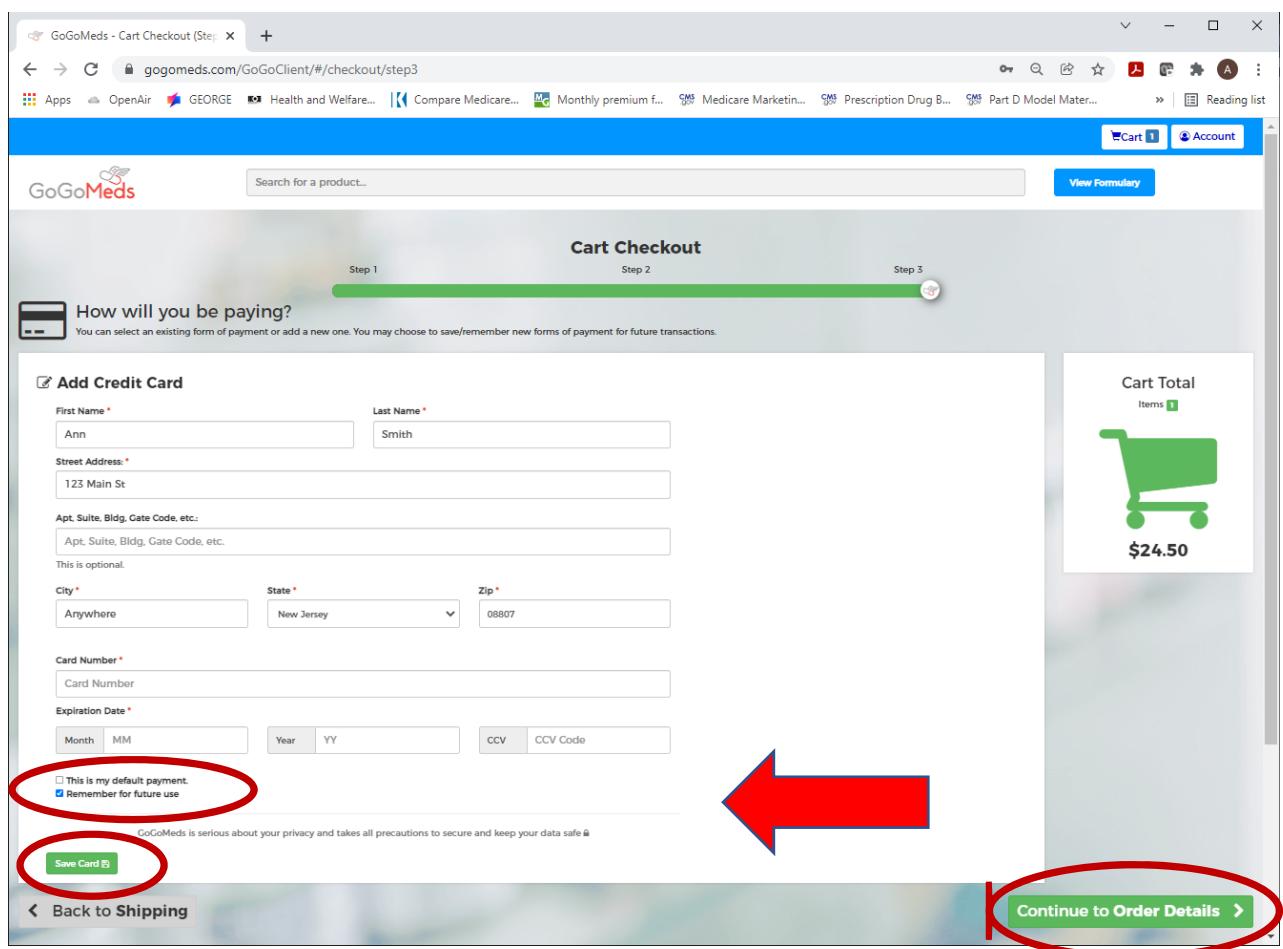

Your default payment will automatically appear on the next screen if you previously purchased from **pfizer.gogomeds.com** and saved your credit card information. You can keep the default payment, change credit card, or add a new credit card. When you are done, click either "Back to Shipping" or "Continue to Order Details".

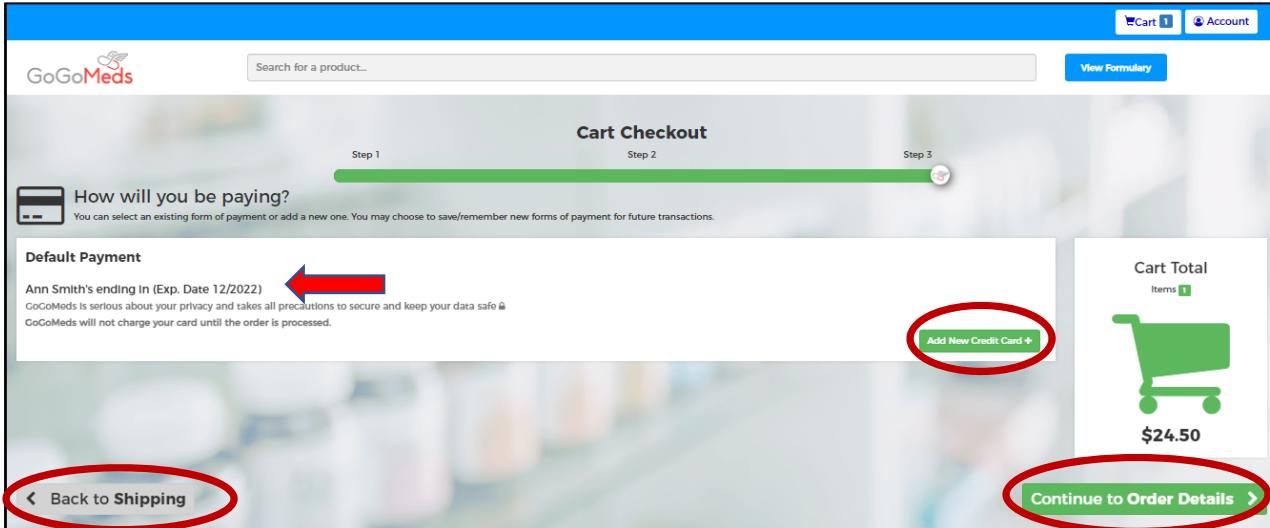

You will get a Final Order Review page to check your order, shipping address, payment method, and other details. If you want to change anything, click "Back to Payment" to go to previous pages. If you want to place your order, make sure to check the box under Terms & Conditions and then "Place Order".

Note: Before your credit card is charged and your order is processed, your coverage will be validated electronically with CVS Caremark.

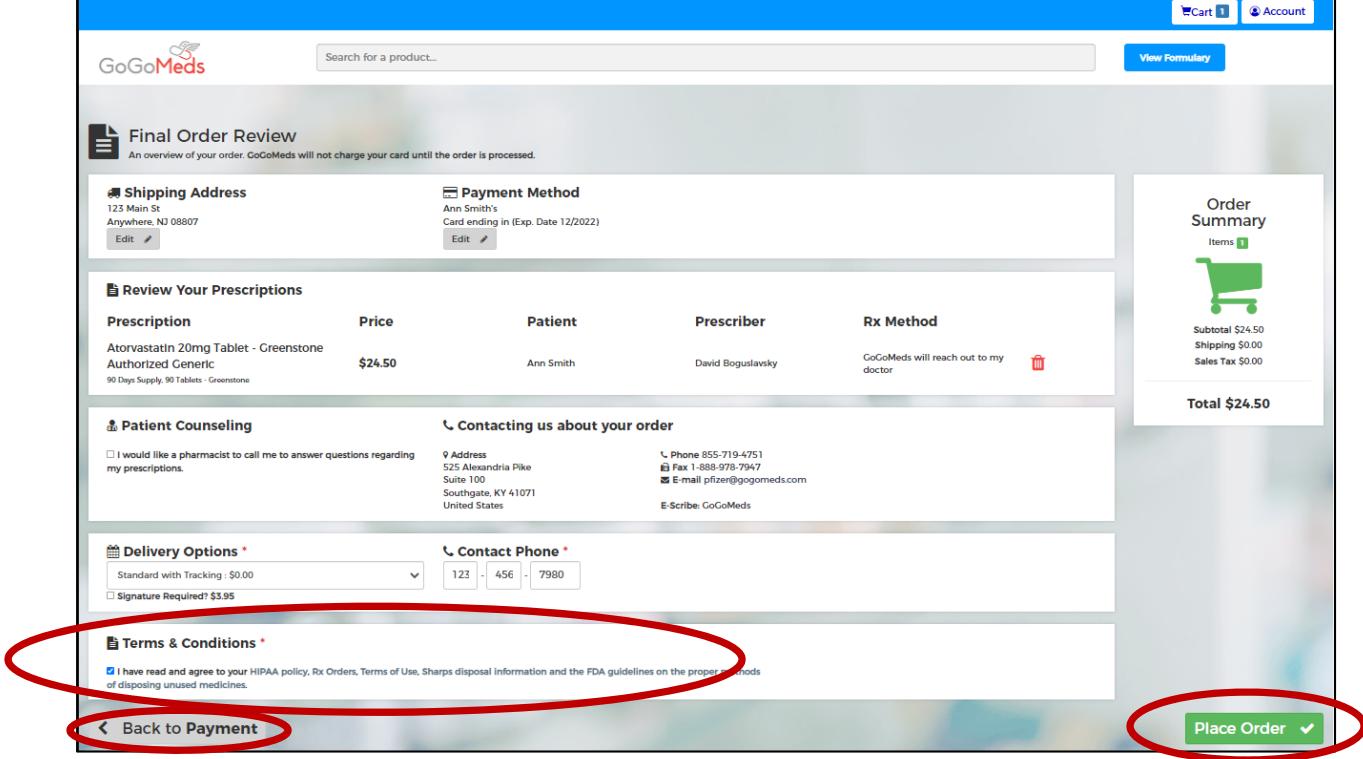

After your order is placed, you will see your confirmation page.

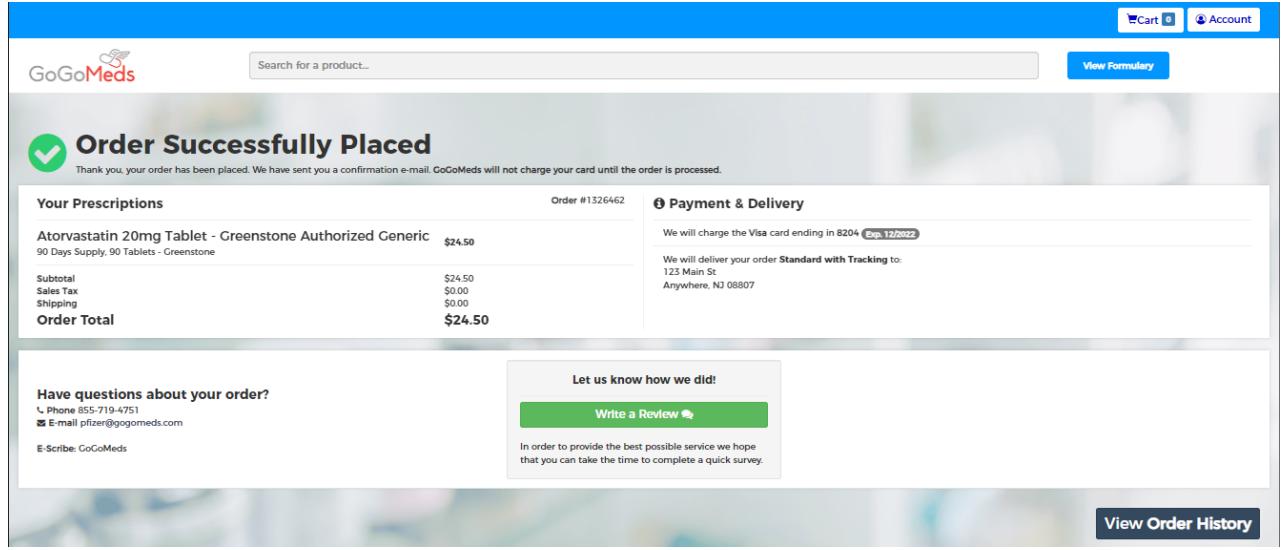

You will also receive an email confirmation from GoGoMeds.

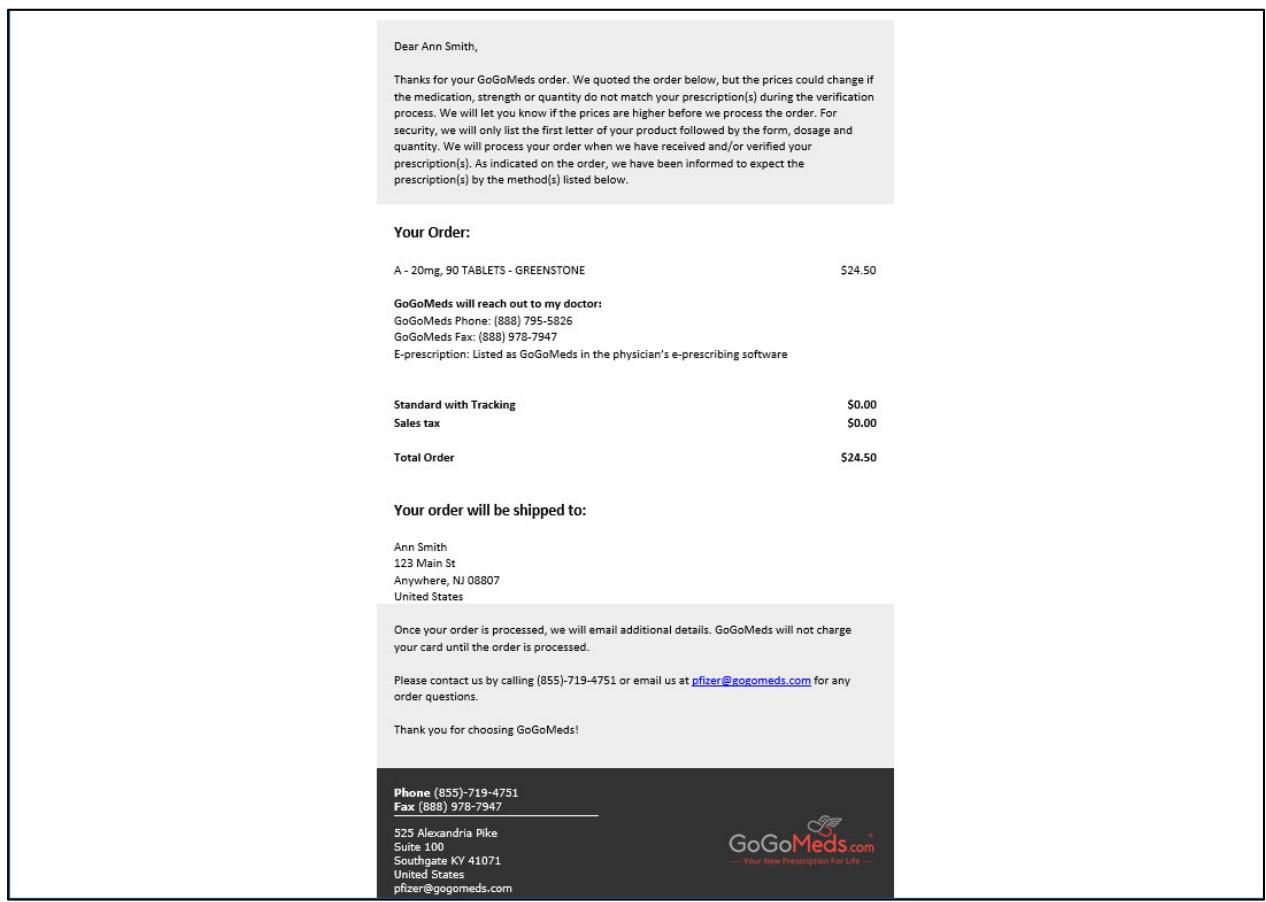